### はじめに

#### 内容

- 本資料の右上の【~~~】は該当者を表します
- 下記に【~~~】に対する該当者の説明をします

#### 該当者について

• 【全員】について

業務代行クラウドシステムを利用するすべての方が対象です

• 【画面1】について

PC版画面かつ画面上部が茶色 | の画面 (一次画面) の方が対象 です

## 連絡可能なメールアドレスを 設定してください

### 目的・内容

• お客様情報の登録やログイン情報(メールアドレスおよびパスワード)の リセットを行う際、業務代行クラウドシステムからメールが送信される仕 組みとなるため、連絡可能な実在するメールアドレスを設定していただく 必要があります

今までの流れ

• お客様情報の登録やログイン情報のリセットを行う際、業務代行クラウド システムとのメール送受信が必須ではありませんでした

今後の流れ

- お客様情報の登録やログイン情報のリセットを行う際、業務代行クラウド システムとのメール送受信が必須となります
- 連絡可能な実在するメールアドレスをログイン情報として設定していただ く必要があります

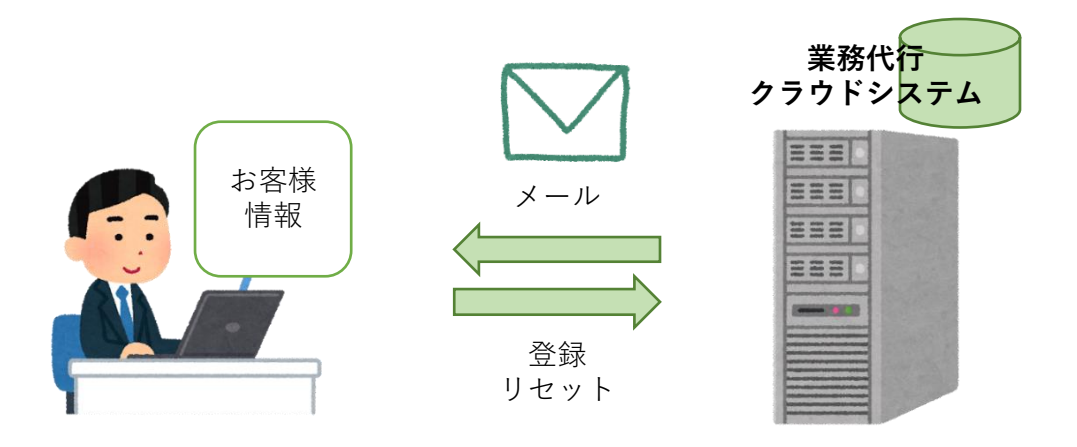

注意点

• ご自身でログイン情報を設定していない方は、上位店へログイン情報の登 録を依頼してください

### お客様毎に設定可能な ログイン情報は1つになります

#### 目的・内容

• いままで複数のユーザーを作成可能であり、そのログイン情報が安易に取 得可能であったことから、情報漏洩防止を目的とし、すべてのお客様は1 つのログイン情報しか設定できなくなるようシステム変更を行います

#### 今までの流れ

- お客様毎、複数のログイン情報を設定可能でした
- 職員が退職なされた等の場合、対象となるログイン情報を削除する必要が ありました

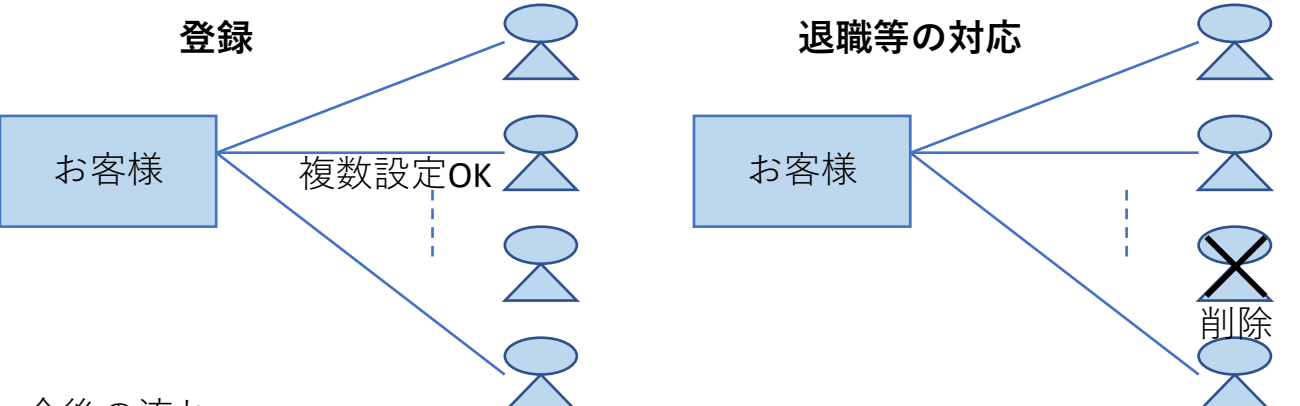

今後の流れ

- お客様毎、設定可能なログイン情報は1つのみとなります
- ログイン情報が1つのため、職員が退職なされた等の場合、対象となるロ グイン情報を削除する必要はありませんが、ログインIDもしくはパスワード の変更を推奨します

※不正アクセス防止を目的としています

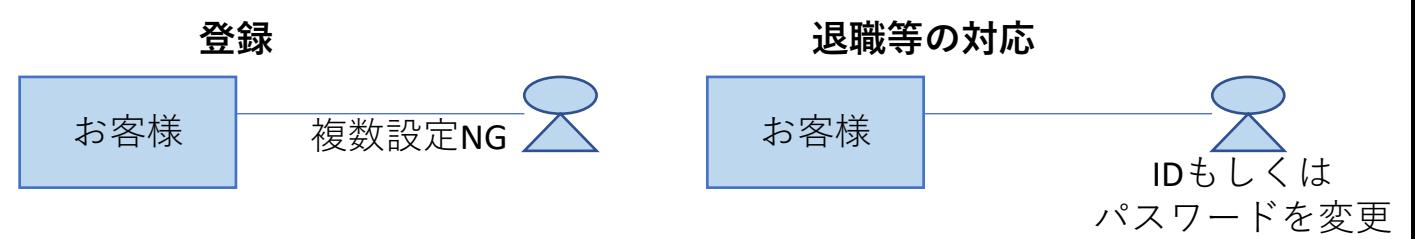

注意点

- 複数ログイン情報を設定している代理店は、ログイン情報を1つにしてい ただく必要があります
- 他社サービスで利用しているパスワードを使いまわさないでください ※他社サービスの情報漏洩により様々な被害が発生する可能性があります

【全員】

## ご自身でログイン情報の リセットが可能となります (1/2)

#### 目的・内容

- セキュリティ強化を目的とし、ログイン情報(メールアドレスおよびパス ワード)を本人以外把握できないようシステム変更を行います
- ログイン情報を忘れた場合や変更したい場合、ご自身でリセットが可能と なる機能を追加します
- 本人確認方法として、PINコード認証を新たに採用します

今までの流れ

- ログイン情報を忘れた場合、本人確認を行ったうえでご案内させていただ いておりました
- ログイン情報を変更したい場合、上位店へ変更依頼を行うことで変更が可 能でした

今後の流れ

- ログイン情報は一切ご案内できなくなります
- ログイン情報を忘れた場合や変更したい場合は【お問い合わせ】画面から ご自身で再設定を行うこととなります

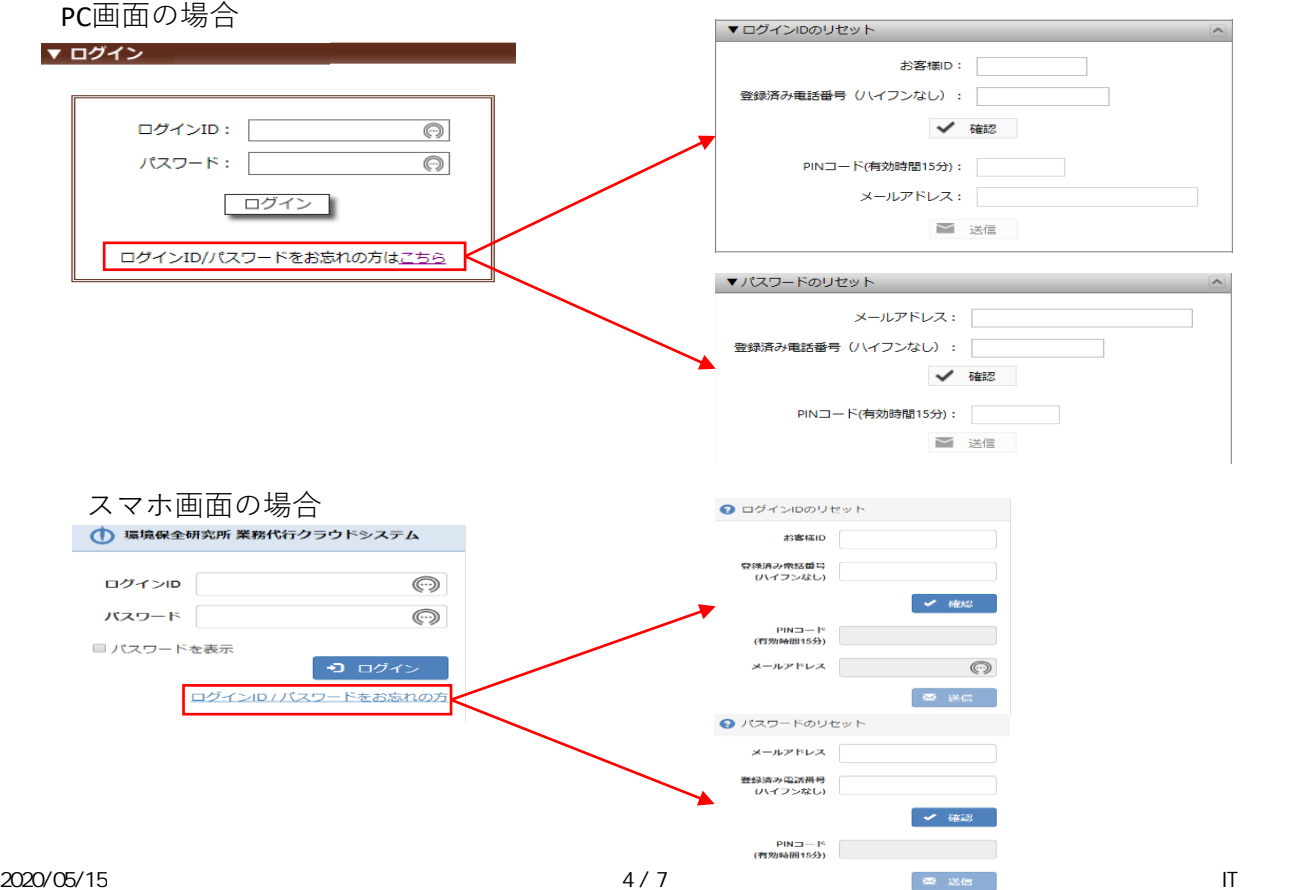

【全員】

# ご自身でログイン情報の リセットが可能となります(2/2)

• 本人を確認する際に利用するPINコードの通知方法は自動音声、ショート メッセージ、メールのいずれかとなります

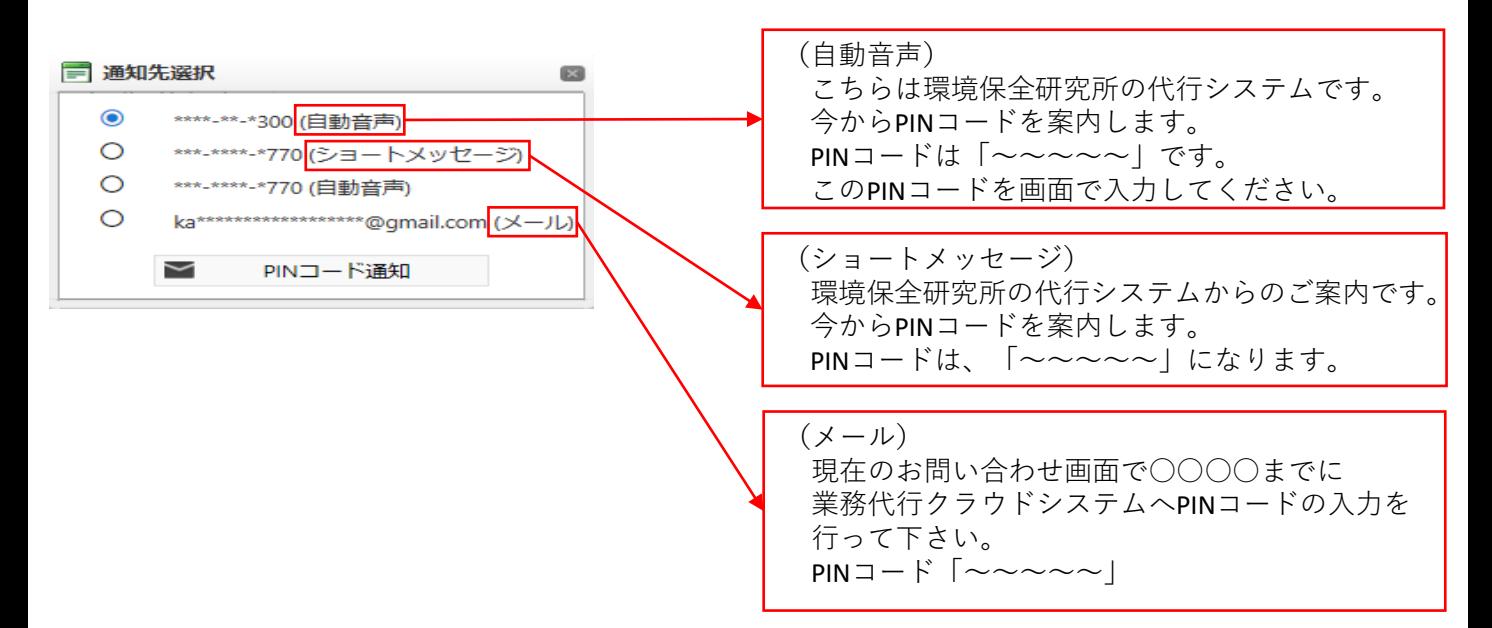

#### 注意点

• 制限時間を過ぎたPINコードは無効となりますので、再度PINコードの発行を する必要があります

【全員】

## お客様を検索する条件から 「メールアドレス」がなくなります

#### 目的・内容

• メールアドレスから個人を特定できないようにするため、お客様を検索す る際のキーワードから「メールアドレス」を外します

### 今までの流れ

• お客様を検索する際のキーワードとして「代理店名」「カナ」「電話番 号」「メールアドレス」を用いて検索が可能でした

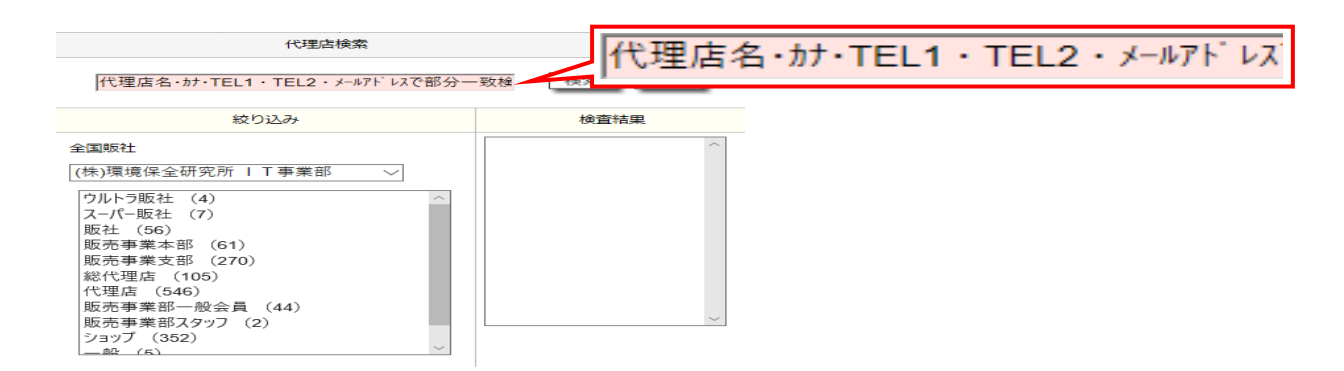

### 今後の流れ

• お客様を検索する際のキーワードから「メールアドレス」が外れます ※お客様検索は「代理店名」「カナ」「電話番号」を利用してください

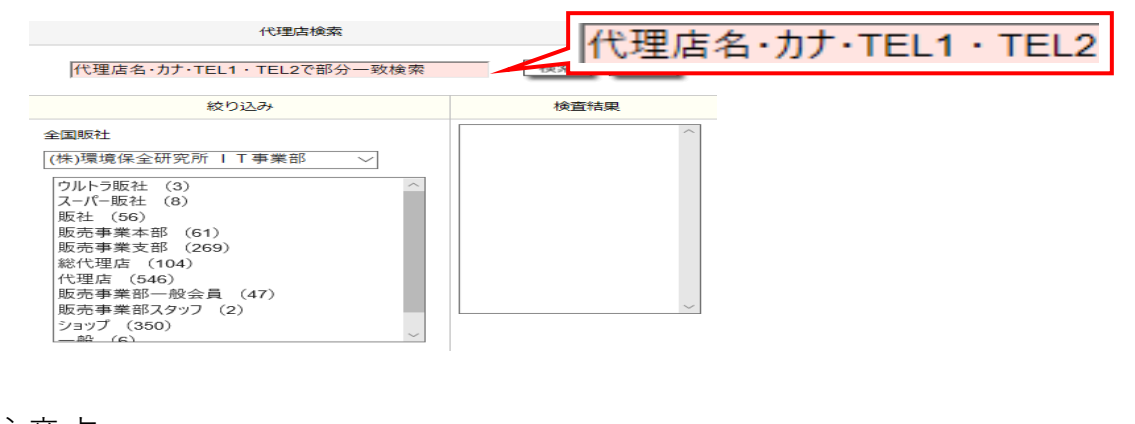

注意点 • なし

## お客様IDが画面上で確認可能となります

目的・内容

• ログイン情報のリセットを行う際、本人確認にお客様IDが必要となることか ら、お客様IDを業務代行クラウドシステム画面上で常に確認可能となるよう システム変更を行います

今までの流れ

- お客様IDを意識することなく、業務代行クラウドシステムを使用可能な状態 でした
- お客様IDを把握する方法は、業務代行クラウドシステムにてお客様検索を行 うか、ダウンロード可能な納品書や還元額計算書を確認していただく以外 方法はありませんでした

今後の流れ

- ログイン情報(メールアドレス)のリセットを行う際、お客様IDの入力が必 須となります
- 容易に把握可能とするため、業務代行クラウドシステム画面上部へ常時お 客様IDを表示させます

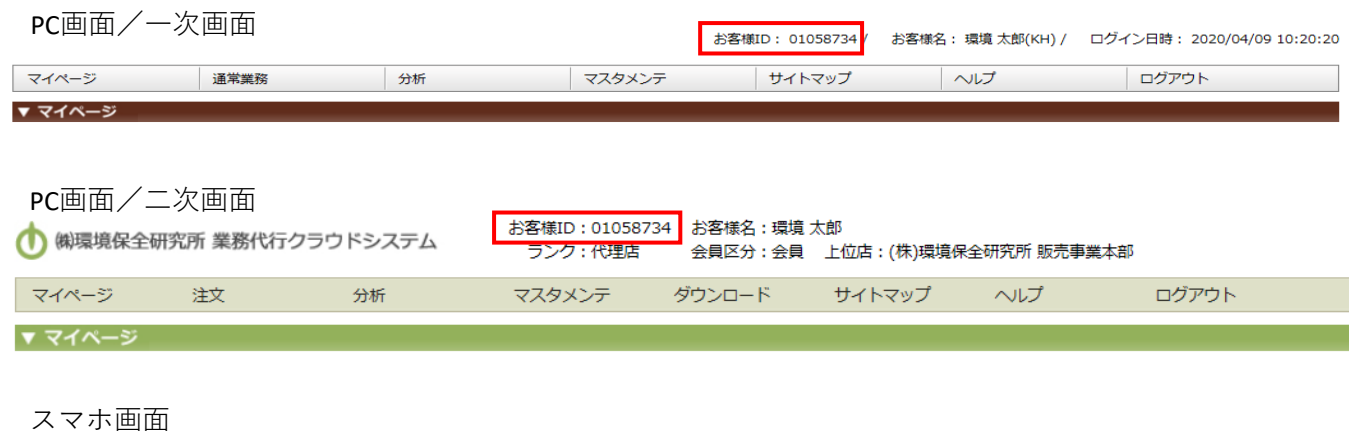

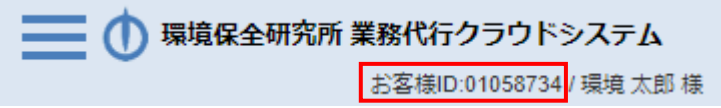

注意点

• なし